## DocsInBox для ТСД: запуск приложения на терминалах сбора данных.

- [Настройка ТСД Honeywell](https://wiki.dxbx.ru/pages/viewpage.action?pageId=26969064)
- [Настройка ТСД Urovo](https://wiki.dxbx.ru/pages/viewpage.action?pageId=37815364)

Мобильное приложение DocsInBox может быть запущено на Терминалах Сбора Данных (ТСД) на базе OC Android. Приложение можно скачать по [ссылке](https://play.google.com/store/apps/details?id=ru.docsinbox.mobile&hl=ru&gl=US) или напрямую через APK файл [DocsInBox-1.8.0.apk](https://wiki.dxbx.ru/download/attachments/18943286/DocsInBox-1.8.0.apk?version=1&modificationDate=1654772224520&api=v2)

Приложение на ТСД отличается от приложения на смартфоне лишь возможностью сканировать аппаратным 2D сканером сразу на экранах Накладной, Акта Списания и Бланка.

## Модели ТСД

Единообразие ОС на базе Andoroid позволяет сказать, что приложение может быть запущено практически на любом устройстве с этой ОС.

Однако каждый терминал имеет перечень особенностей, которые позволяют или не позволяют работать с приложением DocsInBox.

Сейчас список устройств, на которых наше приложение гарантировано работает ограничивается устройствами:

- Терминал сбора данных Urovo i6200
- Терминал сбора данных Urovo i6300
- Терминал сбора данных Honeywell EDA-50K [\(необходима дополнительная настройка\)](https://wiki.dxbx.ru/pages/viewpage.action?pageId=26969064)
- Терминал сбора данных Urovo i6200 ([необходима дополнительная настройка\)](https://wiki.dxbx.ru/pages/viewpage.action?pageId=37815364)

## Установка и Эксплуатация

Приложение работает также, как и [приложение для телефонов на Android](http://wiki.dxbx.ru/pages/viewpage.action?pageId=5013708#space-menu-link-content), за исключением одной особенности:

Экраны Накладной, Акта списания и Бланка поддерживают возможность сканирования бортовым 2D сканером. Примеры экранов ниже.

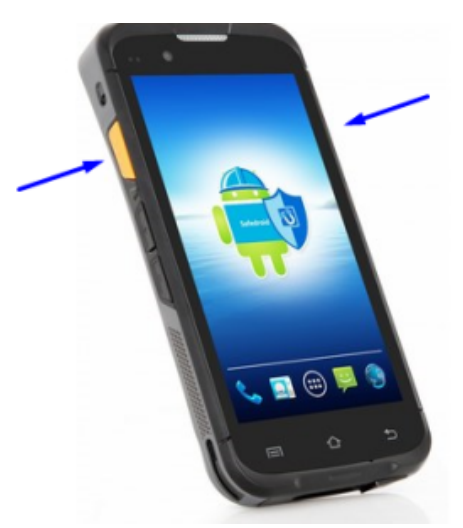

Т.е. находясь на этих экранах, нужно нажать на одну из кнопок сканирования на самом ТСД. Обычно, кнопки сканирования находятся на боковых поверхностях устройств. Пример на изображении ниже

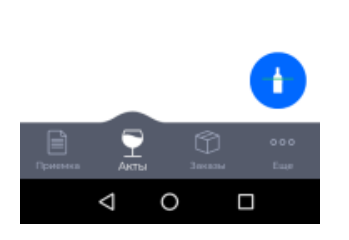

.<br>Чтобы создать акт, начните сканировать

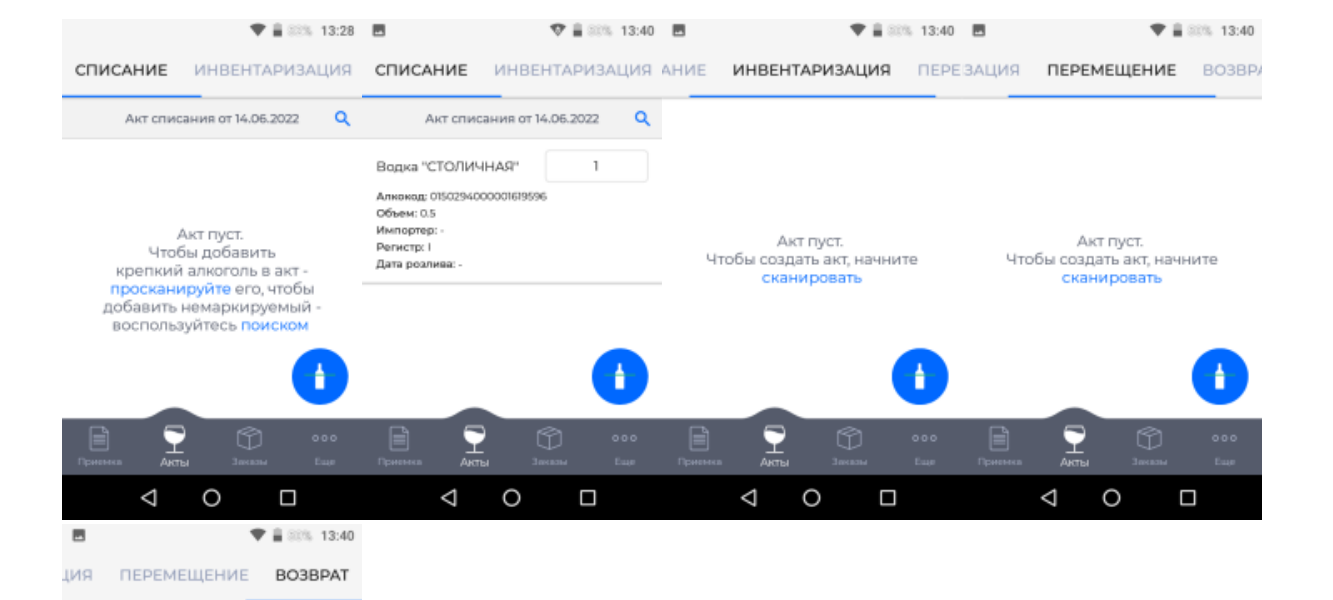